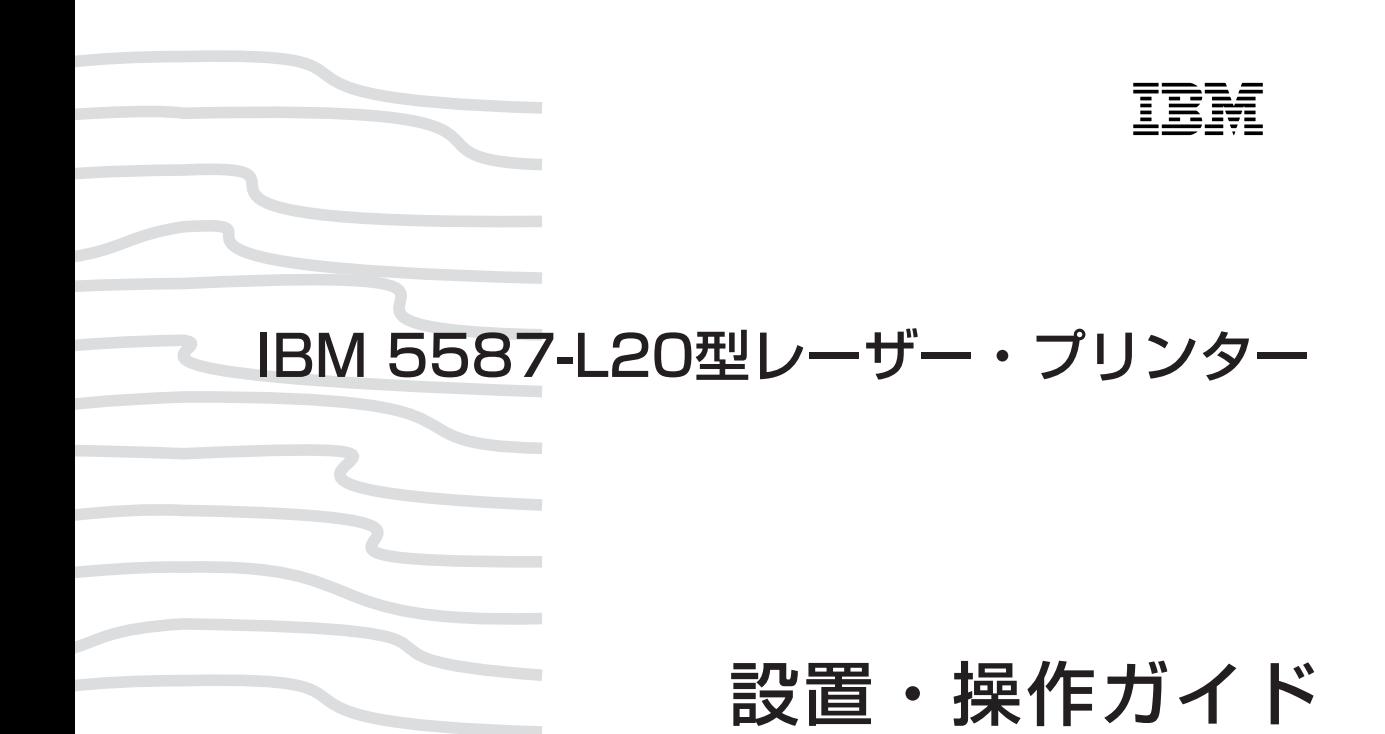

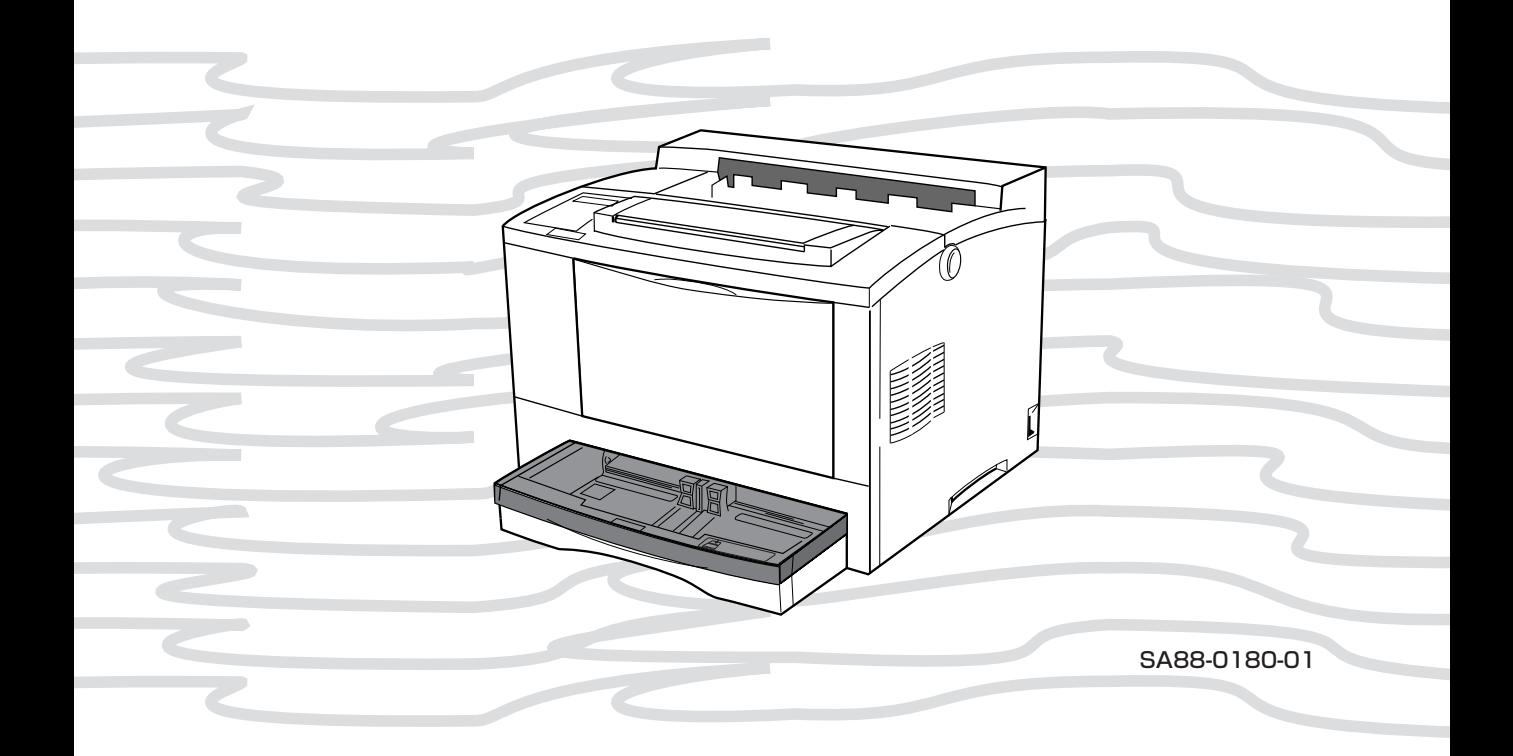

IBM

# **5587-L20**

# **設置・操作ガイド**

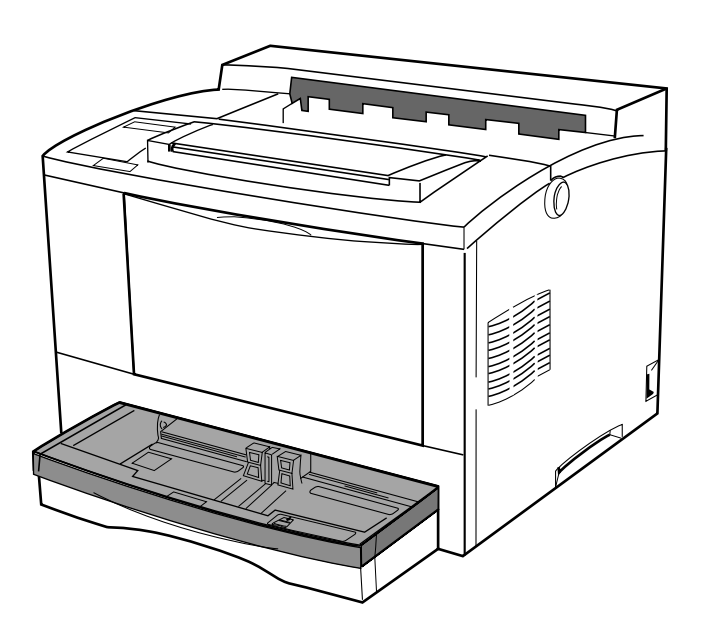

### **この順番で作業を進めます**

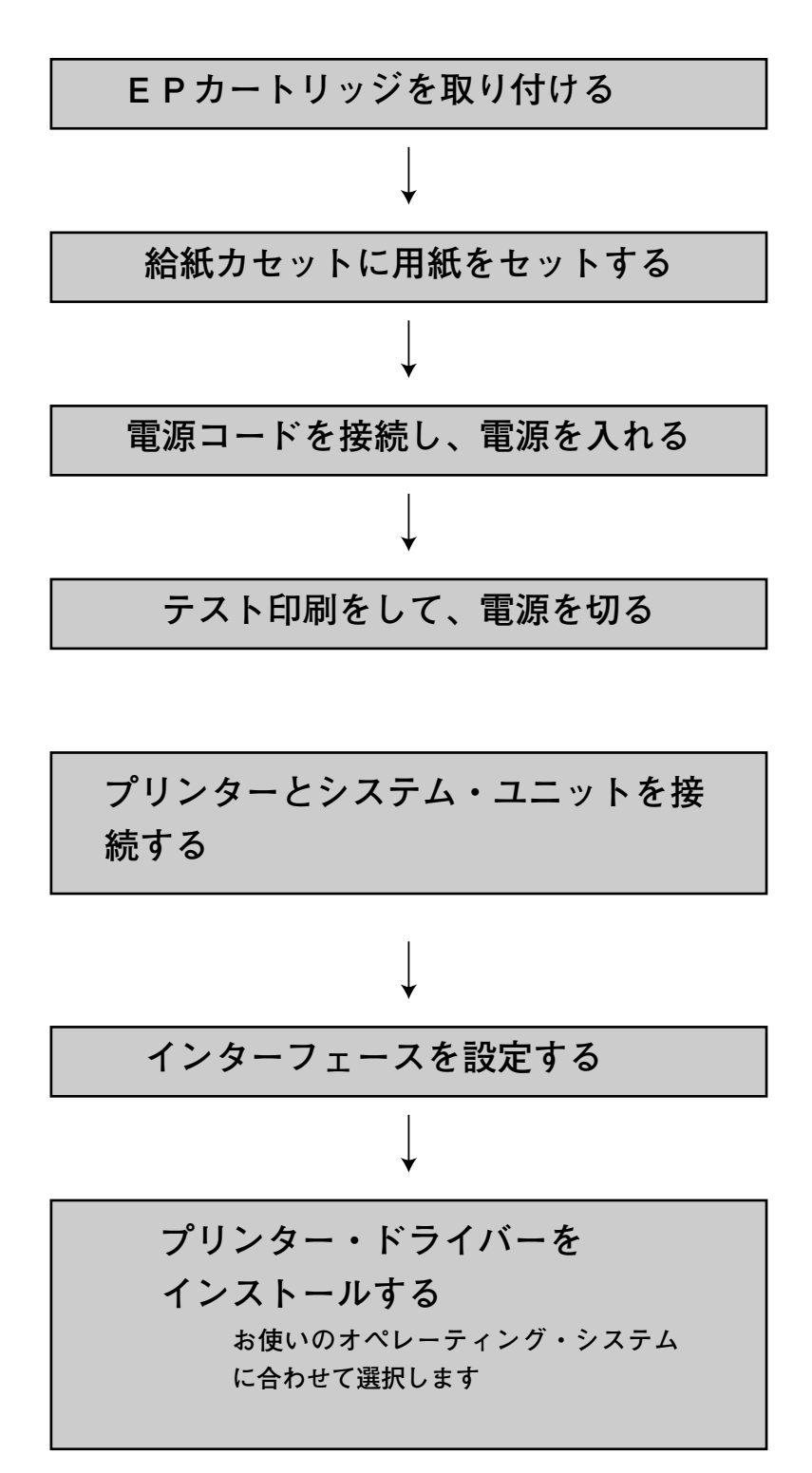

### **こんなときにはここを読んでください**

**IBM 5587-L20プリンターについて知りたいとき、どこを読めば よいのかを、プリンター各部について示しました。**

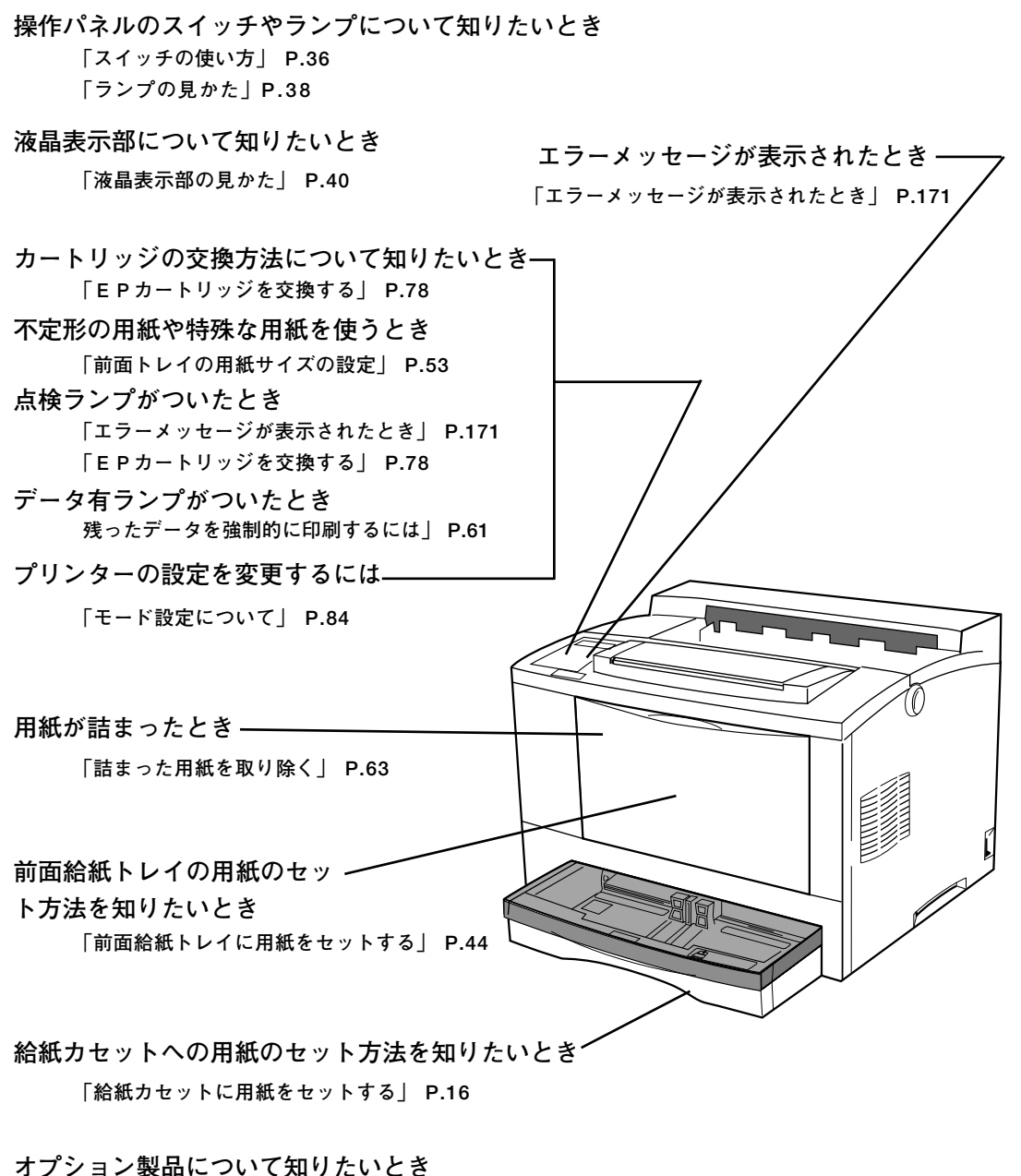

- **「サプライ品・オプション製品の紹介」 P.191**
- **プリンターのお手入れについて知りたいとき 「日常の取り扱い」 P.182**

### **レーザーの安全性**

この装置は、米国食品医薬品局の規定するクラスⅠレーザー製品の性能基準を満たし ています。すなわち5587-L20は、危険なレーザー光を出さないレーザー製品 のクラスに属しています。これを実現するため、本装置では、レーザー光が人体に届 かないようにする(つまり、クラスⅠの限度内におさまるようにする)ために必要な 保護筐体、インターロック、および走査保護がそなえられています。 工具の使用を必要とする各種の機械カバーの脱着、交換は訓練を受けた保守担当員の みが行います。操作員によるレーザーの調節はありません。

商標および Copyrights 第 2 版 2001 年 2 月

このマニュアルは、製品の改良その他により適宜改訂されます。

本書中、以下の商標は IBM Corporation の商標です。 IBM,OS/2,PS/55,PS/2,RISC Sysytem/6000,IBM PC-AT

本書中、以下の用語は各社の商標または、登録商標です。

キヤノン(株) CANON,BJ-10v,BJ-10 セイコーエプソン(株) EPSON,ESC/P 米国ノベル社 NetWare 米国ゼロックス社 イーサーネット

日本電気(株) NEC,PC-PR201H,201PL,PC-PR201 米国マイクロソフト社 Microsoft,Windows,Windows NT

本書中では、以下の略称を用いています。

- ・Microsoft ® Windows ® Version 3.1 日本語版→ Windows 3.1
- ・Microsoft Windows 95 日本語版→ Windows 95
- ・Microsoft Windows 98 日本語版→ Windows 98
- ・Microsof Windows NT<sup>®</sup> Version 4.0 日本語版→ Windows NT 4.0
- ・Microsot Windows 2000 日本語版→ Windows 2000

©Copyright International Business Machines corporation 1998,1999,2000

## **はじめに**

**このたびは、5587-L20をお買い上げいただき、まことにありがとうござい ます。**

**本書は、5587-L20の操作および取り扱い上のご注意などを記載した説明書で す。ご使用になる際によくお読みいただき、5587-L20を十分にご活用くだ さい。**

**必要なときにすぐに取り出してご覧いただけるように、大切に保管してください。**

**本書では、以降5587-L20を、単に「プリンター」、「本プリンター」、 「本機」などと記述しています。**

### **電波障害自主規制届出装置の記述**

**この装置は、情報処理装置等電波障害自主規制協議会(VCCI)の基準に基づ くクラスB情報技術装置です。この装置は、家庭環境で使用することを目的として いますが、この装置がラジオやテレビジョン受信機に近接して使用されると、受信 障害を引き起こすことがあります。**

**取扱説明書に従って正しい取り扱いをして下さい。**

### **LANカード・オプション装着時**

## 八注意

**この装置は、情報処理装置等電波障害自主規制協議会(VCCI)の基準に基づ くクラスA情報技術装置です。この装置を家庭環境で使用すると電波妨害を引き起 こすことがあります。この場合には使用者が適切な対策を講ずるよう要求されるこ とがあります。**

### **本機の使用量について**

**本機の使用量は次のように想定されております。**

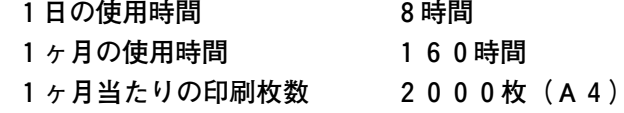

**これよりも多くご使用される場合、機械的消耗による印字品質の低下が発生す ることがあります。これを防止するためには機械部品の一部に交換が必要にな る場合があります。詳しくは保守サービス員、保守サービス会社、またはお 買いあげの販売店にご相談下さい。**

# **安全に正しくお使いいただくために**

**本書では、本機を安全に正しくお使いいただくための安全表示がなされ ています。**

**本書を保管して、必要に応じて参照してください。**

**安全表示について**

**製品を正しくお使いいただいて、お客様や他の人々への危害や財産への 損害を未然に防止するために、本書および製品上に次の安全表示をして います。**

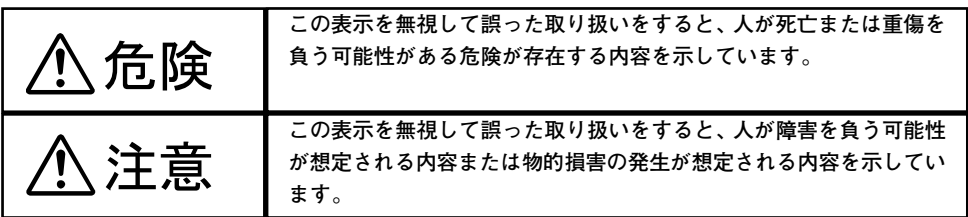

**危険/注意ラベルの表示について**

**本機の外部または内部に黄色地に黒文字で表示されているラベルがある 場合は、安全に関しての、危険または注意ラベルです。必ず表示の指示 にしたがってください。**

**本書に記述されている以外に、危険または注意ラベルによる表示がある 場合も、必ずそのラベルの指示にしたがってください。**

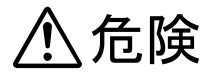

電源コード、電話線、通信ケーブルからの電流は身体に危険を及ぼします。設置、 移動、または装置を接続するときには、下記の手順にしたがってケーブル類の接続 または、取り外しを行ってください。

本機は、安全のため3線電源コードおよび3ピン電源プラグを使用しています。 電源プラグは、必ず接地端子付きコンセントに差し込んで使用してください。

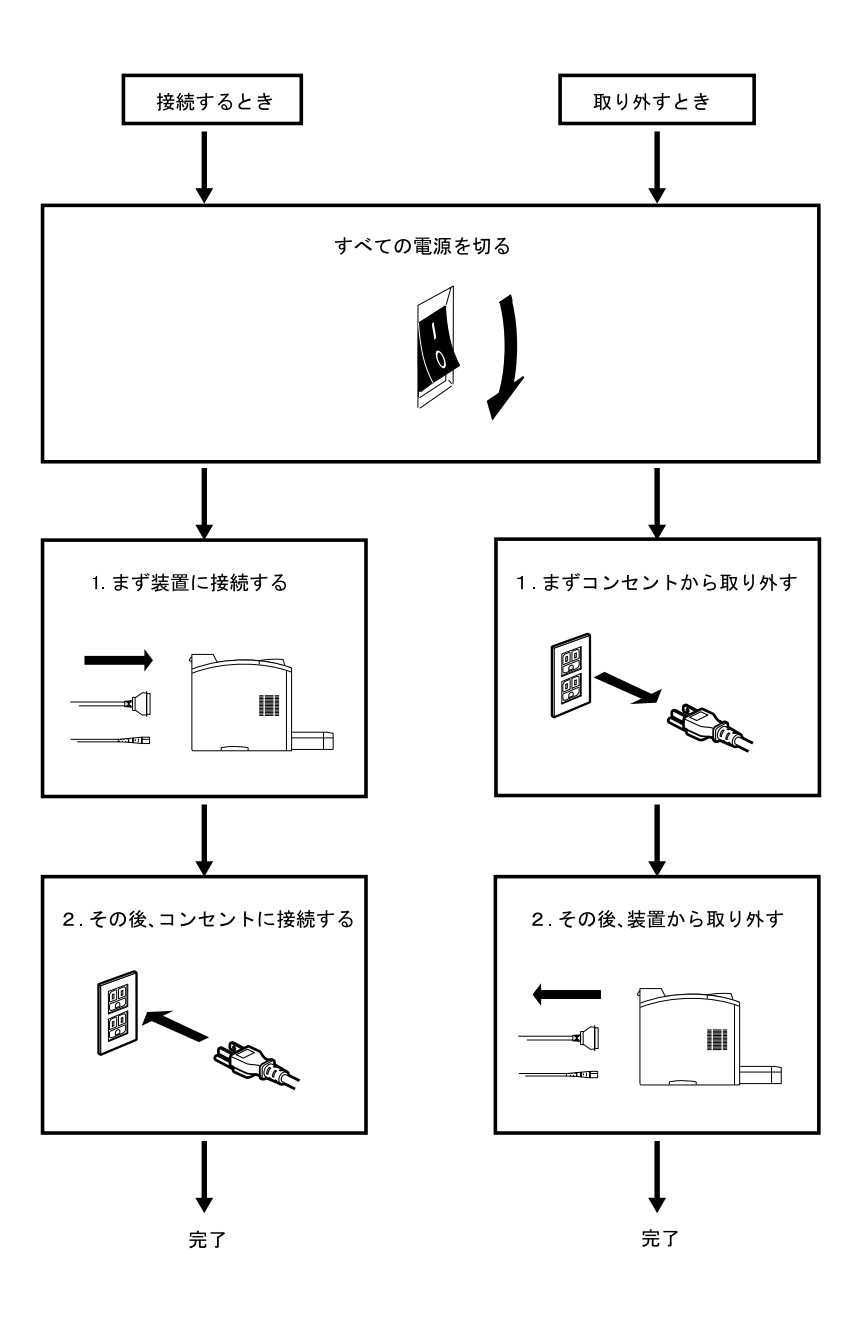

## 

- **●本書で指示している操作部分以外は、自分で手入れや修理を決してしないで ください。火災、感電のおそれがあります。本機の性能に明らかな変化が 認められ、手入れや修理が必要とされる場合は、すぐに電源スイッチを切 り、電源プラグをコンセントから必ず抜いて、保守サービス員、保守サー ビス会社または販売店にご連絡ください。**
- **●ねじで固定されているパネルやカバーなどは、本書で指示している箇所以外 絶対に開けないでください。内部には電圧の高い部分があり、感電のおそ れがあります。**
- **●注油や分解はしないでください。火災、感電のおそれがあります。**
- **●本機を改造しないでください。火災、感電のおそれがあります。**
- **●本機は、付属の電源コード以外は使用しないでください。付属の電源コー ドを他の機器には使用しないでください。火災、感電のおそれがあります。**
- **●電源プラグは電源定格 100V、定格電流 15A 以上のコンセントに単独で差し 込んで下さい。また、たこ足配線をしないでください。発熱による火災や 感電のおそれがあります。**

 **なお、本機の定格電源は 100V、8.0A となっています。**

- **●電源プラグやコンセントに付着したほこりは、必ず取り除いてください。 そのまま使用していると湿気などにより表面に微小電流が流れ、発熱や火災 の原因となることがあります。**
- **●万一漏電した場合の感電や火災事故を防ぐため、電源コンセントはアース端 子付き3極コンセントを使用して下さい。**
- **●電源コードが傷んだら(芯線の露出、断線)、保守サービス員、保守サー ビス会社または販売店に交換をご依頼ください。そのまま使用すると火災や 感電のおそれがあります。**
- **●電源コードを傷つけたり、加工したりしないでください。また重いものを 載せたり、引っ張ったり、無理に曲げたりすると電源コードが破損し火 災、感電のおそれがあります。**
- **●ぬれた手で電源プラグを抜き差ししないでください。感電のおそれがありま す。**
- **●コンピュータの構成に電話ケーブル接続、通信ケーブル接続、テレビのア ンテナ接続が含まれている場合、付近に雷が発生しているときは、それら のケーブルに触れないようにしてください。**
- **●次のようなときはただちに使用を中止し、電源スイッチを切り、電源プラ グをコンセントから抜いてください。その後、保守サービス員、保守サー ビス会社または販売店にご連絡ください。そのまま使用を続けると発火のお それがあります。**
	- **・本機から発煙したり、本機の外側が異常に熱くなったとき**
	- **・異常な音や臭いがするとき**
	- **・ 異物(金属片、水、液体)が本機の内部に入ったとき**

ix

- **●万一、本機を落としたり本機が損傷を受けた場合は、すぐに電源スイッチを 切り、電源プラグをコンセントから必ず抜いて、保守サービス員、保守サー ビス会社または販売店にご連絡ください。そのまま使用すると火災、感電の おそれがあります。**
- **●本機の上に花瓶、植木鉢、コップなど水の入った容器を置かないでくださ い。水がこぼれた場合、火災や感電のおそれがあります。**
- **●本機の上に金属類を置かないでください。隙間から内部に、クリップやス テープラーの針のような金属類や燃えやすいものが入り込むと、本機内部が ショートし、火災や感電のおそれがあります。**
- **●EPカートリッジは、絶対に火中に投じないでください。カートリッジ内 に残留しているトナーの粉じん爆発により、やけどのおそれがあります。 ●廃棄する場合は、必ず不燃物として処理してください。**
- **EP カートリッジの廃棄に関しては、地方条例に従って廃棄してください。**
- **●本機を廃棄する場合は、必ず EP カートリッジを取りはずし、本体とは別に 処理してください。**

## **< 注意**

- **●本機の電源を入れたままでコンセントからプラグを抜き差ししないでくださ い。火花によりプラグが変質し、発熱・発火の原因となることがあります。 ●電源プラグを抜くときは、必ずプラグを持って抜いてください。電源コード を引っ張るとコードが傷つき、火災、感電の原因となることがあります。**
- **●インターフェース・ケーブルおよびオプション製品を接続するときは電源ス イッチを切り、必ず電源プラグをコンセントから抜いてください。感電の原 因となることがあります。**
- **●本機の清掃および保守、故障の処置を行う場合は、電源スイッチを切 り、必ず電源プラグをコンセントから抜いてください。電源スイッチを切ら ずに本機の清掃や保守を行うと、感電の原因となることがあります。**
- **●湿気やホコリの多い場所に置かないでください。火災、感電の原因となるこ とがあります。**
- **●本機の通気孔をふさがないでください。通気孔をふさぐと内部に熱がこも り、火災の原因となることがあります。**
- **●本体を持ち上げたり、配線を変えたり、移動したりするときは、二人以上 で行ってください。**
- **●連休などで長期間、本機をご使用にならないときは、安全のために電源ス イッチを切り、必ず電源プラグをコンセントから抜いてください。火災の 原因となることがあります。**
- **●本機の安全スイッチに磁気を帯びたマグネット類を近づけないでください。 本機が作動状態になる場合があり、けがの原因となることがあります。**
- **●本機の上に重い物を載せないでください。本機のバランスが崩れて倒れた り、重い物が落下してけがの原因となることがあります。**
- **●本機の近くで強燃性スプレーを使用しないでください。引火の原因となるこ とがあります。**
- **●紙詰まりを処理するために、「高温注意」ラベルが貼ってある定着器やそ の周囲にふれるときは、やけどの原因となることがあります。十分に冷え ていることを確認してから紙詰まりを処理してください。**
- **●見えない部分や見えにくい部分に詰まった用紙を取り除くときは、無理に取 るとけがの原因となります。保守サービス員、保守サービス会社または販売 店にご連絡ください。**
- **●詰まった用紙を取り除くときは、本機内部に紙片が残らないようすべて取り 除いてください。紙片が残ったままになっていると火災の原因になることが あります。なお、紙片が取り除けない場合および定着器やローラー部に用紙 が巻きついているときには無理にとらないでください。けがの原因となりま す。ただちに電源を切り、保守サービス員、保守サービス会社または販売店 にご連絡ください。**
- **●1か月に一度は本機の電源を切り、次のような点検をしてください。なお、 異常がある場合は保守サービス員、保守サービス会社または販売店までご連 絡ください。**
	- **・電源プラグが電源コンセントにしっかり差し込まれていますか。**
	- **・電源プラグに異常な発熱やサビ、曲がりなどはありませんか。**
	- **・電源プラグやコンセントに細かいホコリが付いていませんか。**
	- **・電源コードにき裂や擦り傷などはありませんか。**
- **●印刷直後は、プリンター内部の定着器周辺が非常に高温になっています。 やけどをしないようご注意ください。**
	- **・上面カバーの開閉、EP カートリッジの取り付け、詰まった用紙の取り ・ 出しなどを行う場合には、これらの部分に触れないように、特に注意し てください。**
	- **・また、プリンターにカバーをかける場合は、電源スイッチを OFF にし、 ・ この部分の温度が十分に下がってからにしてください。**
- **●前面給紙トレイ・カバーおよび上面カバーの開閉はていねいに行ってくださ い。**
- **●印刷中は、振動を与えないでください。**
- **●印刷中は、絶対に上面カバーを開けないでください。**
- **●印刷中は、給紙カセットを抜かないでください。**

**その他**

**ラジオの雑音、テレビ画面のチラツキやゆがみなどの電波障害が発生し電波障 害の原因が本機であると考えられる場合は、本機の電源を切って電波障害がな くなるかどうか確認してください。電源を切ると電波障害がなくなるようであ れば、次の方法を組み合わせ障害を防止してください。**

- **・本機とラジオやテレビ双方の距離を離してみる。 ・**
- **・本機とラジオやテレビ双方の位置や向きを変えてみる。 ・**
- **・本機とラジオやテレビ双方の電源を別系統のものに変えてみる。 ・**
- **・受信アンテナやアンテナ線の配置を換えてみる(アンテナが屋外にある場 ・ 合は電気店にご相談ください)。**
- **・ラジオやテレビのアンテナ線を同軸ケーブルに変えてみる。**

## **5587-L20の特長**

**本プリンターは、次のような特長をもつ電子写真方式のレーザー・プリン ターです。**

**■ クイック定着技術の採用**

クイック定着の技術により、電源投入時及びパワーセーブ状態からの復帰時のウォー ミングアップ時間を大幅に短縮しました。この結果パワーセーブ状態からのファース トプリント時間が大幅に速くなり、また省電力にも大きく寄与しています。

**■ 標準ページ記述言語PAGESを搭載**

ページ記述言語として P A G E S (Page Printer Advanced Graphics Escape Set)を 搭載し、高品質のDTP(デスクトップパブリッシング)を実現することができます。 また、IBMシステムとの接続において、高い信頼性を提供します。

**■ 豊富なエミュレーションを搭載し、マルチベンダに対応**

#### **lBM5577エミュレーションを装備**

IBM 5577エミュレーションを搭載し、IBM5577プリンター対応のソフトウェアでの 使用ができます。また、IBMシステムとの接続において、高い信頼性を提供します。 **ESC/P エミュレーションを装備**

ドット・インパクト・プリンター言語である ESC / P24 - J84 を搭載し、ESC / P 対応のソフトウェアでの使用ができます。

**201PLエミュレーションを装備**

ドット・インパクト・プリンター言語である201PLを搭載し、PC-PR201対応のソフ トウェアでの使用が可能です。

**■ 新郵便番号制カストマ ・バーコードに対応**

郵政省が制定した新郵便番号制カストマ・バーコードが印刷できます。

**■ 高速処理を実現する高性能 32 ビット RISC プロセッサを搭載**

コントロール部には、最新の高性能32ビット RISCプロセッサ(25MHz)を搭載し、 A4 用紙の場合、1 分間に最大 20 枚という高速印刷を行います(ただし、印刷速度は 印刷内容により変わります)。また、短時間で各種アウトライン・フォントを美しく 鮮明に出力します。

#### **■ 720dpi 相当の高解像度で SFC による高品質の印字**

SFC (スーパー・ファイン・コントロール)機能により、720dpi相当という高解像度 で、品質の高い印刷を実現しています。SFC 機能は文字や図形の輪郭を自動的にス ムージング処理してより滑らかに美しく印刷することができます。

#### **■ 平成フォントを標準で搭載**

日本語フォントとして、美しい平成アウトライン・フォント(平成明朝体 W3、平成 角ゴシック体 W5、(注))を標準搭載し、サイズの大きな文字でも美しく印字し、高 度な DTP 文書が作成できます。

(注)この書体は(財)日本規格協会文字フォント開発・普及センターと使用契約を締 結し使用しているものです。フォントとして無断複製することは禁止されていま す。

#### **■ Code Page943 に対応**

Windows がサポートしている新JIS (JIS90) 並びのフォントが印字できます。

#### **■ 各種用紙サイズ、用紙の種類に対応**

印刷できる用紙のサイズは、A3 から 86mm(W)× 148mm(H)まで広い範囲のサ イズに対応、扱える用紙の種類も、普通紙、ラベル紙、官製八ガキ、OHPとさまざま なタイプに対応できます。

#### **■ 使いやすい操作パネルの採用**

給紙方法、印刷の中断などは、操作パネルのスイッチを押すだけといった簡単な操作。 コピー枚数や印刷範囲の設定など、印刷のための各種設定も、わかりやすいメニュー を使って行います。

#### **■ 最大 1,150 枚までの大量連続印刷も可能**

別売の給紙ユニットを取り付けることにより、給紙カセットを3段にまですることが でき、さらに効率のよい印刷作業が行えます。3 段増設時には最大 1,000 枚まで用紙 をセットすることができ、効率よく大量印刷を行えます(前面給紙トレイを含めると、 最大 1,150 枚までセットできます)。

**■ オフィス環境対策 パワー・セーブ・モード/トナー・セーブ・モード/クイッ ク定着器/低消費電力設計を採用**

パワー・セーブ/トナー・セーブ・モードを採用することにより、電力やトナーの消 費を抑えて(パワー・セーブ・モード時20W以下)、低ランニング・コストを実現す るとともに、環境にやさしい省エネ時代のプリンターとなっています。また、オゾン 発生量も大幅に低減し、オフィス環境への配慮がされています。

**■ Windows ドライバーを標準添付**

標準添付の Windows 用ドライバーを使用することにより、Windows での快適な印刷 を実現します。

**本書の読みかた**

### **本書の構成**

**本書は、「設置編」「基本操作編」「応用操作編」「異常時の診断と日常の取り 扱い編」の 4 編に大きく分かれています。各編には、次のような内容が書かれて います。**

**■設置編 プリンターを設置するときにお読みください。**

プリンターをお使いになるまえに心得ておいていただきたい注意事項、プ リンターの設置方法から、システム・ユニットとの接続、プリンター・ド ライバーのインストール、テスト印刷までの手順について説明しています。

**■基本操作編 一般的な印刷の際の操作を知りたいときにお読みください。**

用紙のセット方法から印刷の操作、詰まった紙の取り除き方など、印刷 に関する基本的な操作について説明しています。

**■応用操作編 より高度に使いこなしたいときにお読みください。**

一般的な印刷では望みどおりの結果が得られない、プリンターをより高 度に使いこなしたいという場合のために、操作パネルを使った各種印刷 設定の方法について説明しています。

**■異常時と日常の取り扱い編**

**印刷をしていて困ったことが起きたときにお読みください。**

印刷時に起こりやすいトラブルを取り上げ、その原因と対処方法につい て説明しています。また、日常のお手入れの方法など取り扱いについて も説明しています。

**巻末には、用紙について、サプライ品・オプション製品の紹介、文字セット一覧、 本プリンターの主な仕様、索引などを記載しています。**

# **本書で使われているマークについて**

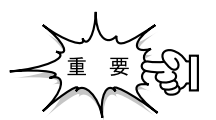

**操作をするうえで守っていただきたいことや重要な情報が 書かれています。機械の故障や損傷を防ぐために必ずお読 みください。**

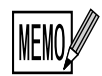

**機能や操作についての補足説明が書かれています。**

# 目次

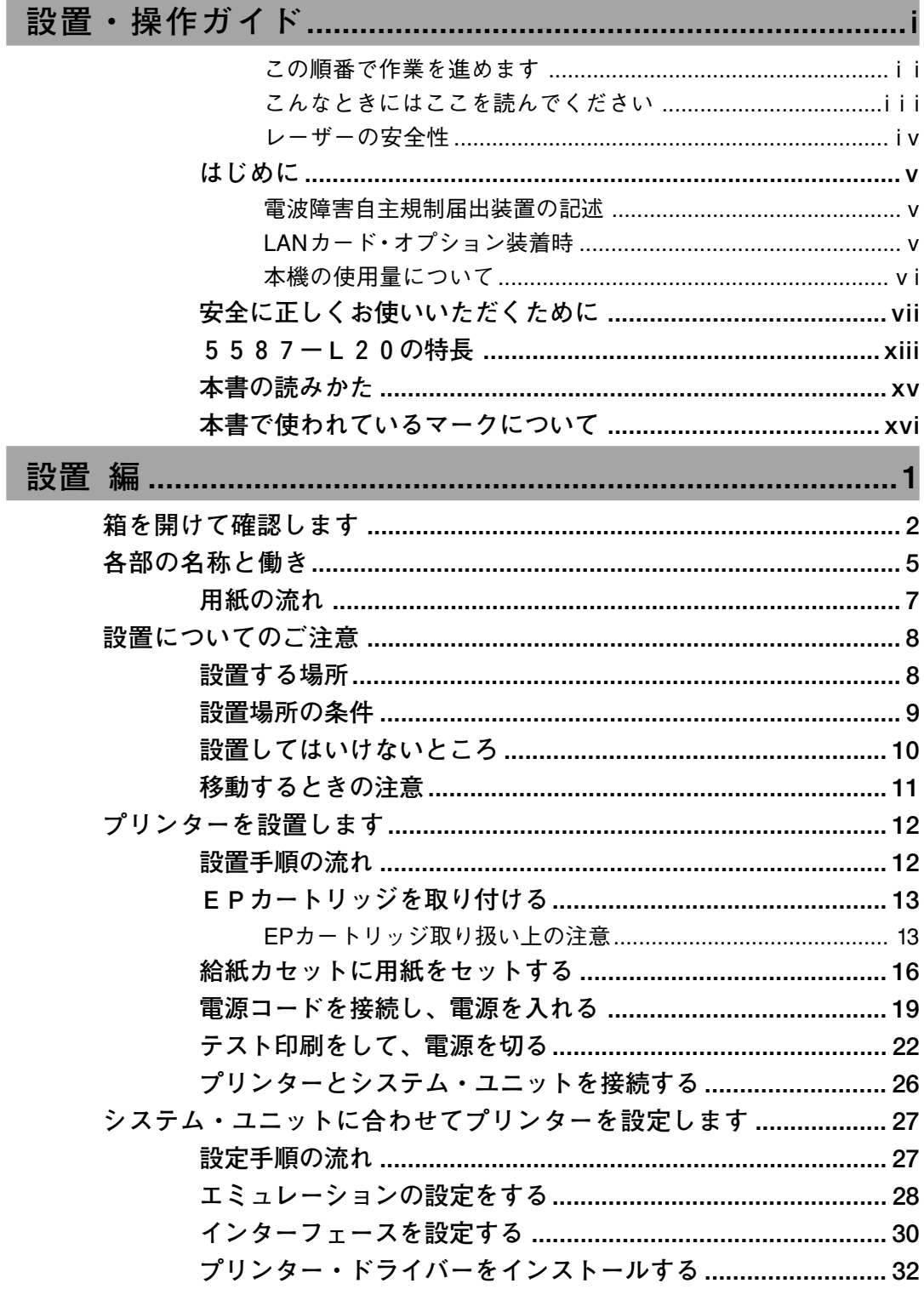

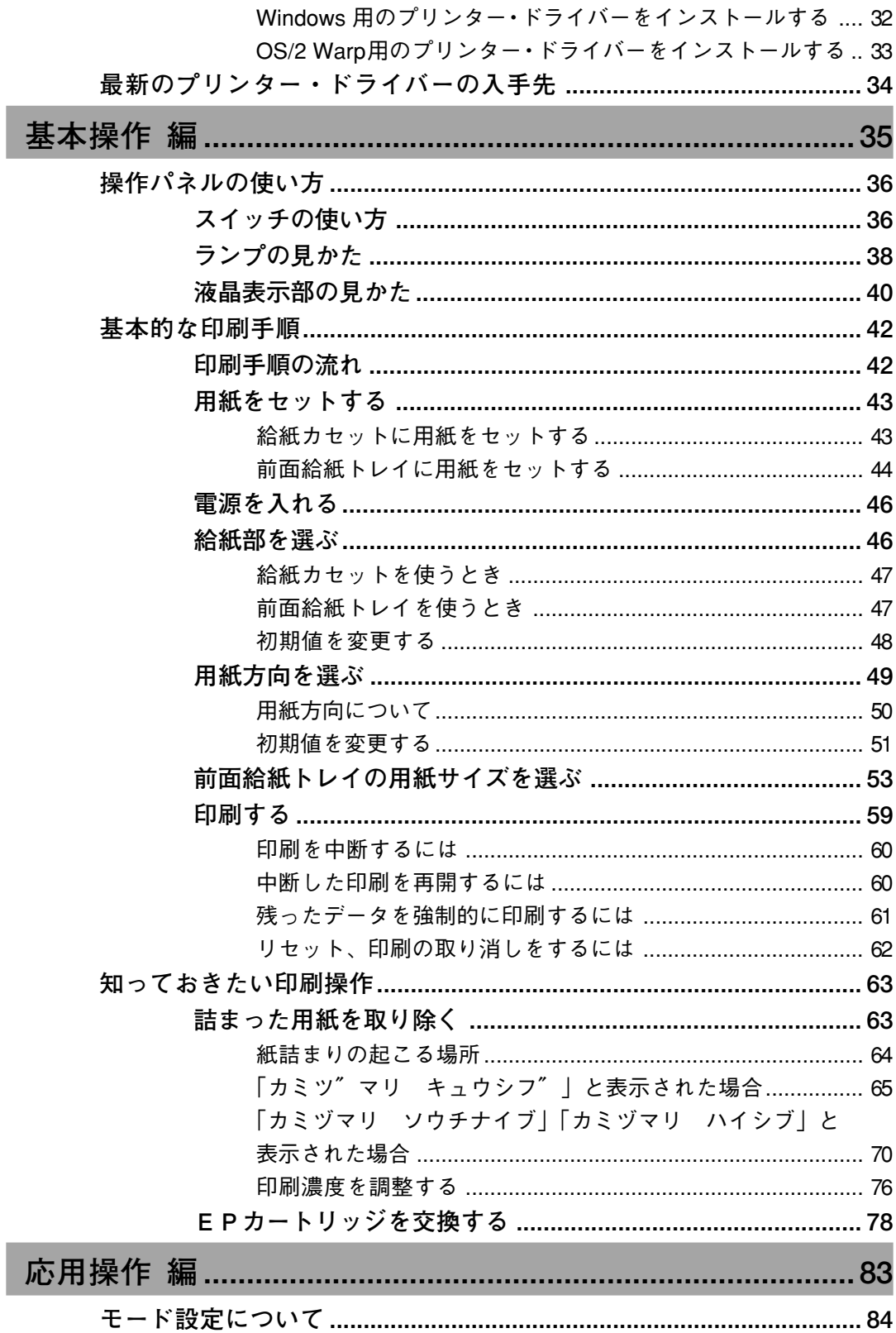

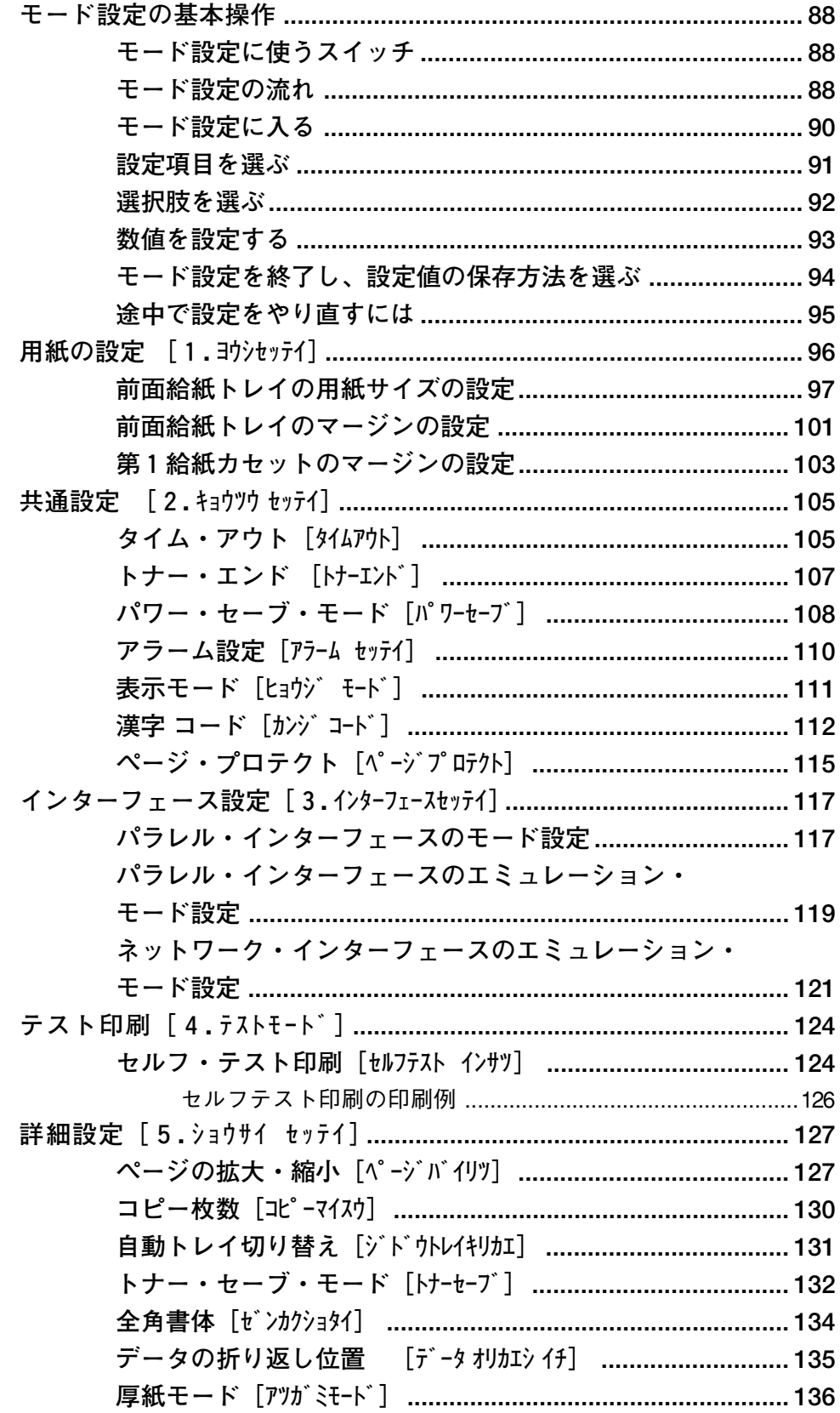

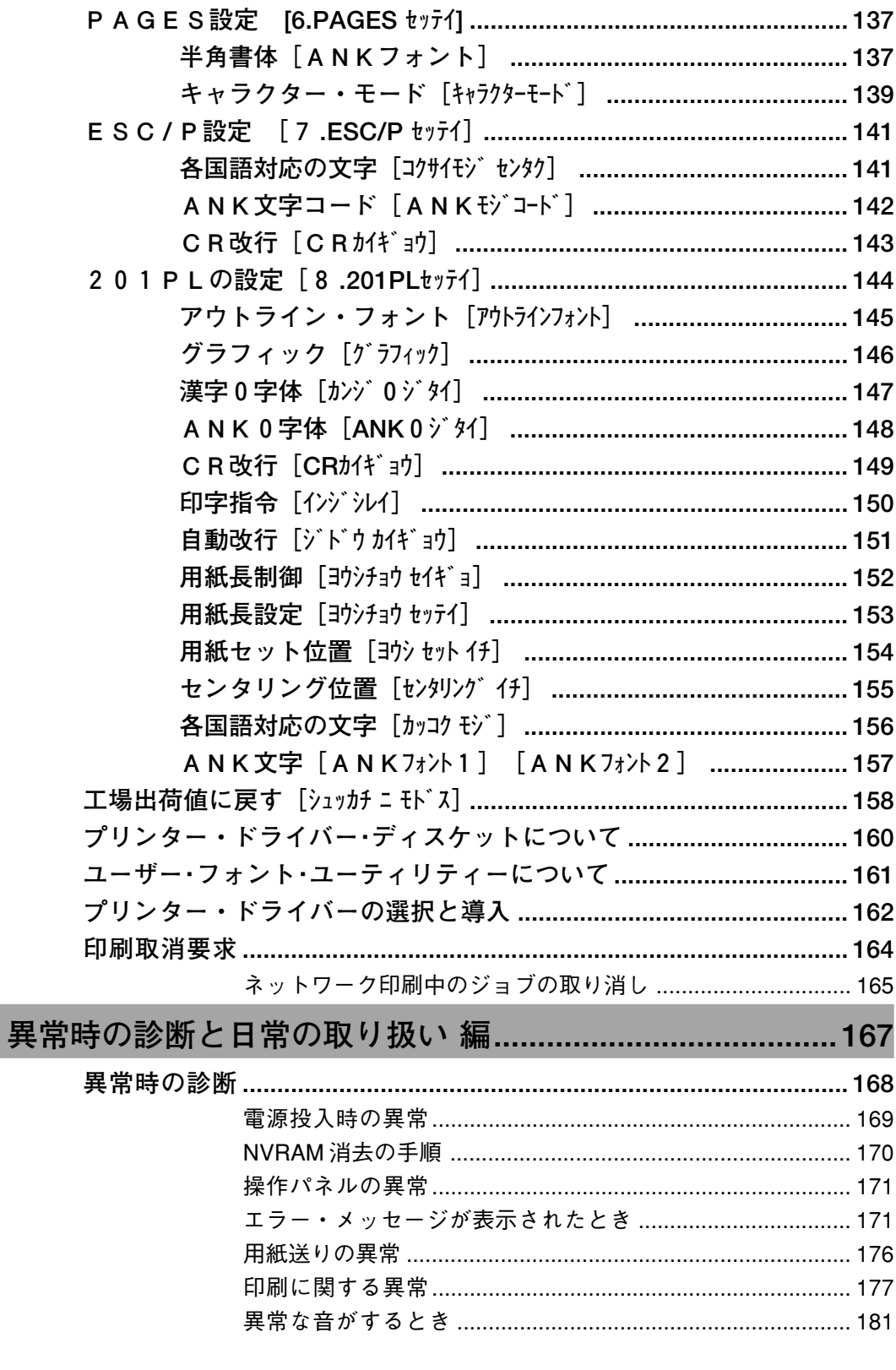

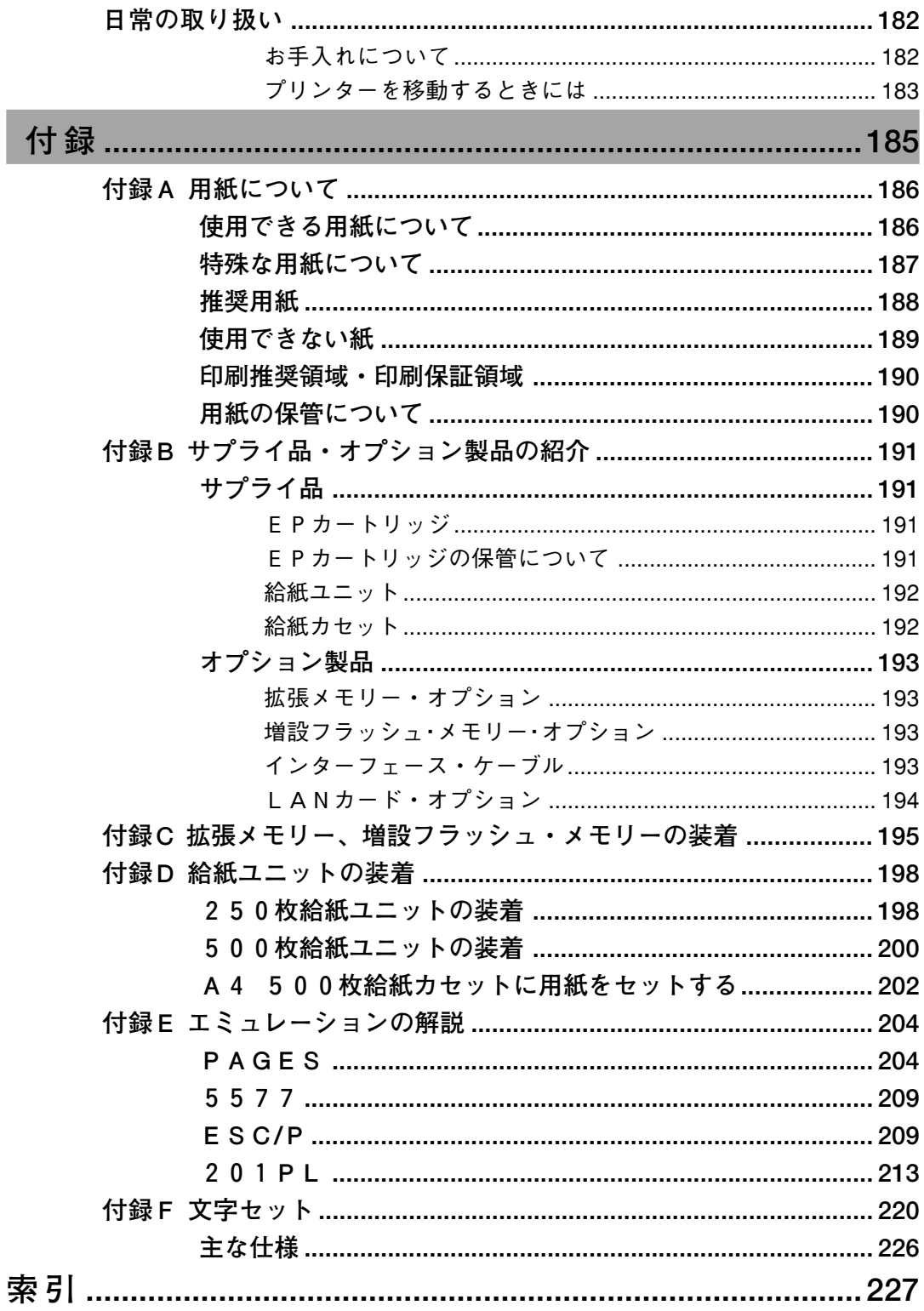